**Tema 2 SRI**

## Configurar cliente DHCP en Debian

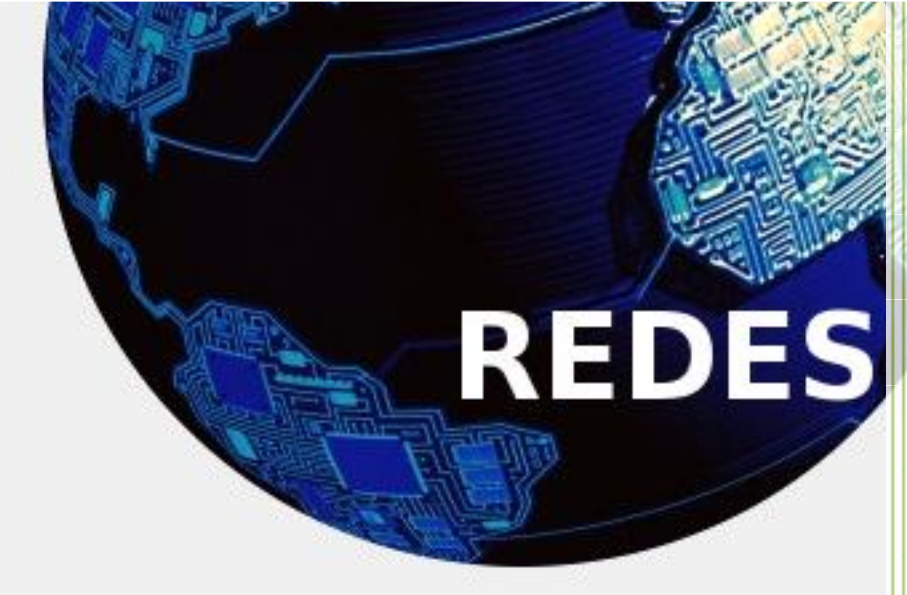

Vicente Sánchez Patón I.E.S Gregorio Prieto Tema 2 SRI

\*todos los comandos deberán realizarse bajo nivel administrativo\*

Para configurar un Debian como cliente DHCP es muy sencillo, primero tenemos que tener claro que tarjeta de red es la que pertenece al dominio de DHCP, es decir que tarjeta de red está en el mismo segmento que nuestro servidor DHCP, una vez todo claro hacemos los siguiente:

Para ver nuestras tarjetas de red del sistema podemos ejecutar el siguiente comando:

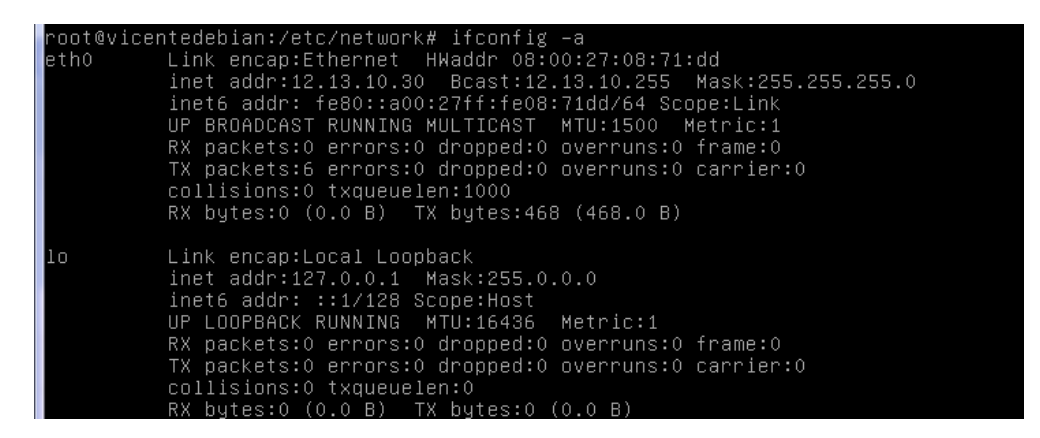

Una vez seleccionada la interfaz que queremos configurar ejecutamos el siguiente comando:

## <u> pot@vicentedebian:/etc/network# nano /etc/network/interfaces</u>

ARCTIC<sub>R</sub>

Como resultado nos saldrá el fichero de configuración de interfaces en el añadiremos la siguiente configuración, con la cual estará configurado el cliente DHCP en Debian:

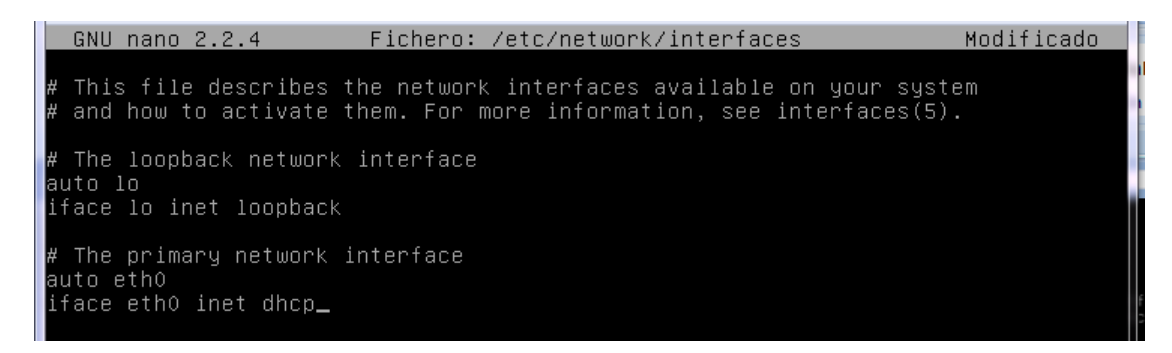

Con esto si este equipo se encuentra dentro de la misma red que el servidor DHCP obtendrá una configuración IP.